#### **Music Converter Crack Free License Key (Latest)**

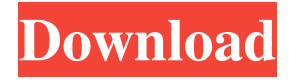

### **Music Converter Crack+ Activation [32|64bit]**

Music Converter Cracked Version is a MIDI to WAV converter application that converts your MIDI files into standard WAV formats. It provides many useful features to make your job easier. Once you set up the main conversion parameters in the application, you can start converting multiple MIDI files at a time by running the program as a batch converter. When you save a WAV file in a later session, it will also be converted automatically. Music Converter runs in a 64-bit version. Free download Music Converter software by Aperiomatix, LLC, and save it to your computer, and then click the button below to download the installer. Download music converter here. WAVtoMIDI app is a MIDI to WAV converter that converts a MIDI file into a WAV file. The WAV format is the most commonly used audio format. You can convert your MIDI files into any WAV format and record your MIDI notes as WAV files. WAVtoMIDI is the best application to convert a MIDI file into a WAV file. WAVtoMIDI Description: A MIDI to WAV converter is used to convert a MIDI file into a WAV file format. The WAV format is the most common audio format used in the audio industry. You can convert your MIDI file into any WAV format and record the MIDI notes as WAV files. It is the best application to convert a MIDI file into a WAV file. WAVtoMIDI software by Jxcode.org, Inc., and save it to your computer, and then click the button below to download the installer. Download wavtoMIDI here. RAW MIDI Converter MIDI to WAV software allows you to convert your MIDI files into standard WAV files. The WAV format is the most commonly used audio format. You can convert your MIDI files into any WAV format and record your MIDI notes as WAV files. RAW MIDI Converter Description: RAW MIDI Converter is a utility for converting MIDI files to WAV files. This MIDI to WAV converter will save your WAV files into the original MIDI file. The RAW MIDI Converter is the best

application to convert a MIDI file into a WAV file. Free download RAW MIDI Converter software by Jxcode.org, Inc., and save it to your computer, and then click the button below to download the installer. Download RAW MIDI Converter here. RAW MIDI to WAV

### **Music Converter With Serial Key [Latest-2022]**

MIDI Converter converts MIDI keys to frequencies and note numbers, scales knob values, calculates tuning frequencies, converts loop/delay time to BPM (and vice versa) and calculates the size of samples given sample frequencies, time, mono/stereo and bit depth. Steps of converting MID: Record MIDI track Convert midi notes to frequencies with MIDCORE2 Scale or shift tune value Convert to bpm and sample size 3D Scatter plot Please let me know if you need more info. It is totally free of charge. MIDI Converter converts MIDI keys to frequencies and note numbers, scales knob values, calculates tuning frequencies, converts loop/delay time to BPM (and vice versa) and calculates the size of samples given sample frequencies, time, mono/stereo and bit depth. KEYMACRO Description: MIDI Converter converts MIDI keys to frequencies and note numbers, scales knob values, calculates tuning frequencies, converts loop/delay time to BPM (and vice versa) and calculates the size of samples given sample frequencies, time, mono/stereo and bit depth. Steps of converting MIDI: Record MIDI track Convert midi notes to frequencies with MIDCORE2 Scale or shift tune value Convert to bpm and sample size 3D Scatter plot Please let me know if you need more info. It is totally free of charge. MIDI Converter converts MIDI keys to frequencies and note numbers, scales knob values, calculates tuning frequencies, converts loop/delay time to BPM (and vice versa) and

calculates the size of samples given sample frequencies, time, mono/stereo and bit depth. KEYMACRO Description: MIDI Converter converts MIDI keys to frequencies and note numbers, scales knob values, calculates tuning frequencies, converts loop/delay time to BPM (and vice versa) and calculates the size of samples given sample frequencies, time, mono/stereo and bit depth. Steps of converting MIDI: Record MIDI track Convert midi notes to frequencies with MIDCORE2 Scale or shift tune value Convert to bpm and sample size 3D Scatter plot Please let me know if you need more info. It is totally free of charge. MIDI Converter converts MIDI keys to frequencies and note numbers, scales knob values, calculates tuning frequencies, converts loop/ 77a5ca646e

# **Music Converter Free**

In Studio Projects MIDI Converter supports a variety of input parameters such as: MIDI notes, scales, channel mapping, tuning, time, sample size, time units, mono/stereo and bit depth. It also supports a variety of output options including: Converting MIDI notes to frequencies and note numbers, scales knob values, calculating tuning frequencies, output tuning frequencies, output time, output time units, output sample size, output loop/delay time, output mono/stereo, converting loop/delay time to BPM and output bit depth. MIDI Converter supports any input and output parameters that can be specified in MIDI files. MIDI Converter converts any input MIDI file to a file with the same name and extension as the input file, but with one or more lines of text in a format that is much easier to read. This means that you can convert a very large MIDI file to a file with a long list of notes in a readable text file. Description: MIDI Converter is a powerful tool that converts MIDI files. It can convert any MIDI file to text format, including a standard MIDI file (which has notes in numerical order and any scale/key/tune information). You can also convert MIDI files to other MIDI files by changing their name and extension (e.g. convert MIDI file.MID to another MIDI file.MID). MIDI Converter also allows you to write a text file that contains any notes (including any scale or key/tuning information) in the order that you wish to play them. You can save this file as a MIDI file, which can then be sent to another player to play. You can also export a text file in a standard MIDI file (e.g. in a standard MIDI file, but with notes in numerical order rather than pitch names), which can then be opened in any standard MIDI file editor. Description: MIDI Converter is the standard MIDI player for Windows. It is a powerful and easy-to-use MIDI file player with powerful MIDI editing capabilities, which allows you to easily change any MIDI file that it plays, and save it back to a standard MIDI file. See also Midi file MIDI standard Midi drum beat clock Midi sound module Sound module Audio sequencer References External links MIDI Converter homepage Category:MIDIQ: How can I know how big and how fast is my image? I have an image with given dimensions and

# **What's New in the Music Converter?**

A MIDI converter is a free piece of software, which is used to convert a MIDI file into another MIDI file, e.g. if you want to convert a MIDI file from C Major to G Major. Alternatively, it can be used to convert a MIDI file into MIDI sequencer file format which can be opened with any MIDI sequencer. The MIDI converter file format is very easy to understand. The input file has a MIDI file format. All music played on a MIDI sequencer, will fit in an input file. An output file is always created when you press the convert button. The output file format is just MIDI. If you convert an input file to an output file, the converted file will be deleted. With Music Converter, you can convert MIDI files in stereo (2 channel), mono, PCM (WAV format), 8bit, 16bit or 24bit. If you are not satisfied with the output file, you can always change the settings. First, you can select the output file format (e.g. PCM). The next step is to define the file settings (e.g. sampling rate, bit depth, mono/stereo,...). The last step is to play a MIDI file from the input folder. Because Music Converter works in the background, you can use the audio mixer to change the sound output settings of the audio card. Music Converter is a small, free and very useful piece of software. Programs: Download and Installation: Music Converter is available in the archive of MIDNOVI (download file MidiConverterWin.zip) or in our Download section (get the version 6.5 of Music Converter). You should place the unpacked folder into the folder "Music Converter" and start the program. Music Converter opens the main window. Click on the Start button. Music Converter is available in the archive of MIDNOVI (download file MidiConverterWin.zip) or in our Download section (get the version 6.5 of Music Converter). You should place the unpacked folder into the folder "Music Converter" and start the program. Music Converter opens the main window. Click on the Start button. In the folder "MIDNOVI", you should create a subfolder named "Music Converter". The unpacked folder should be placed in this folder. After installation, Music Converter should start automatically. (This might take a little time). Music Converter should be run with administrative rights. 1. Download and Install the Official MIDNOVI Main Library (MIDNOVI.zip) into the folder "Music Converter". 2. Download and Install the Official MIDI Converter Demo (MidiConverterDemo.zip) into the folder "Music Converter".

# **System Requirements:**

Minimum: OS: Windows 7, Windows 8, Windows 10 (64 bit versions only) Processor: Intel Core 2 Duo, Intel Core i3, Intel Core i5 or AMD Athlon 64 X2, 2 GHz or faster Memory: 2 GB Hard Drive: 2 GB Video: Nvidia GeForce 8600 or ATI Radeon X1300 or higher Graphics: Microsoft DirectX 10 compatible DirectX: Version 10 Sound Card: DirectX Compatible Sound Card Hard Drive Space: 15 GB of free space

<http://shaeasyaccounting.com/wp-content/uploads/2022/06/GRLevel3.pdf>

<https://efekt-metal.pl/witaj-swiecie/>

[https://www.you-](https://www.you-nation.com/upload/files/2022/06/eArVy4DVjEfshllCxcNR_06_2649e8fc4b37299336b08796d675c783_file.pdf)

[nation.com/upload/files/2022/06/eArVy4DVjEfshllCxcNR\\_06\\_2649e8fc4b37299336b08796d675c783\\_file.pdf](https://www.you-nation.com/upload/files/2022/06/eArVy4DVjEfshllCxcNR_06_2649e8fc4b37299336b08796d675c783_file.pdf) <https://peypper.com/wp-content/uploads/2022/06/gipsele.pdf>

[https://aipc.ae/wp-content/uploads/2022/06/Calories\\_Burned\\_Walking\\_Briskly\\_Calculator.pdf](https://aipc.ae/wp-content/uploads/2022/06/Calories_Burned_Walking_Briskly_Calculator.pdf)

[http://www.skyhave.com/upload/files/2022/06/AB83HYkCaKx6vvj1Mk3u\\_06\\_2649e8fc4b37299336b08796d675c783\\_file.pd](http://www.skyhave.com/upload/files/2022/06/AB83HYkCaKx6vvj1Mk3u_06_2649e8fc4b37299336b08796d675c783_file.pdf) [f](http://www.skyhave.com/upload/files/2022/06/AB83HYkCaKx6vvj1Mk3u_06_2649e8fc4b37299336b08796d675c783_file.pdf)

[http://www.visitmenowonline.com/upload/files/2022/06/p7qZG42KLQCn6JB1bWzS\\_06\\_2649e8fc4b37299336b08796d675c7](http://www.visitmenowonline.com/upload/files/2022/06/p7qZG42KLQCn6JB1bWzS_06_2649e8fc4b37299336b08796d675c783_file.pdf) 83 file.pdf

<https://www.yesinformation.com/portable-cintanotes-april-2022/>

https://community.tccwpg.com/upload/files/2022/06/6a1YXxDnsewcSJRLTGUL\_06\_dba452d9167b8e8b34ac428122e8d16c [file.pdf](https://community.tccwpg.com/upload/files/2022/06/6a1YXxDnsewcSJRLTGUL_06_dba452d9167b8e8b34ac428122e8d16c_file.pdf)

[http://www.barberlife.com/upload/files/2022/06/o16864GHd8dUPsIQsKXZ\\_06\\_5ee6aabbba37715c454982fb695915aa\\_file.pd](http://www.barberlife.com/upload/files/2022/06/o16864GHd8dUPsIQsKXZ_06_5ee6aabbba37715c454982fb695915aa_file.pdf) [f](http://www.barberlife.com/upload/files/2022/06/o16864GHd8dUPsIQsKXZ_06_5ee6aabbba37715c454982fb695915aa_file.pdf)